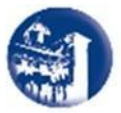

## **ISTITUTO SUPERIORE** Liceo Artistico, Musicale e Coreutico, IPIA

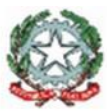

"FRANCESCO GRANDI" Sorrento iceo ad indirizzo raro per la Tarsia Lignea Sorrentina e per la Tessitura. Sede centrale: Vico I Rota, 2 (80067) Tel 081 8073230 Fax 081 8072238 Sorrento - Napoli Sede storica: P.tta San Francesco, 8 - Tel. 081 807 30 68 - 80067 Sorrento C.F. 90078490639 - Cod. Mecc: NAIS10300D e-mail: nais10300d@istruzione.it; pec: nais10300d@pec.istruzione.it

Avviso n. 60

I. S. "FRANCESCO GRANDI" SORRENTO (NA) Prot. 0014697 del 26/10/2023 IV-3 (Uscita)

Ai docenti Al sito web Alla bacheca di Argo

## **Oggetto: Ricevimento Genitori – Attivazione prenotazioni con funzionalità di Argo**

Si comunica che a partire dalla settimana del 06 novembre 2023, i genitori potranno prenotare un appuntamento con i docenti utilizzando la specifica funzione di Argo "Ricevimento docenti". Come da delibera del Collegio dei docenti, il ricevimento settimanale potrà essere in presenza o a distanza in base alle esigenze dei genitori, previo appuntamento telematico attraverso la funzione apposita del Registro Argo. Si chiede, pertanto, ai docenti di attivare il servizio del "Ricevimento Genitori" all'interno del registro elettronico, dopo aver caricato il proprio orario settimanale completo dell'ora di ricevimento, entro il 30 ottobre 2023.

Per effettuare l'apertura della funzione all'interno del registro elettronico tutti i docenti sono invitati ad eseguire i seguenti passaggi obbligatori:

- entrare all'interno del proprio profilo del registro elettronico e cliccare nella sezione "Comunicazione"
- "Ricevimento Docenti";

● comparirà una finestra con il relativo comando per inserire la disponibilità del docente (cliccare su "Aggiungi");

- NOTA: controllare che la voce "attivo" in alto sia selezionata;
- nella voce "Tipo di Ricevimento" cliccare su "Periodico" e selezionare il giorno della settimana;
- nella voce "Data Ricevimento" inserire il periodo di riferimento (novembre aprile)
- nella voce "Dalle ore…..Alle ore" inserire l'orario di ricevimento della settimana rispettando scrupolosamente il formato dell'orario (esempio: HH:MM);

● nella voce "Opzioni" inserire il numero massimo dei genitori che si intende ricevere tutte le settimane indicando i minuti per ogni appuntamento (esempio: 2 ricevimenti da 20 minuti);

- nella voce "Luogo di ricevimento" inserire il plesso e, nel caso di ricevimento online,il link di accesso (è possibile utilizzare, per i docenti che ne sono in possesso, il link facilitato: cognome del docente);
- nella voce "Annotazioni" inserire eventuali informazioni aggiuntive (non è obbligatorio);
- nella voce "Email Docente" inserire la propria mail;
- Confermare cliccando su "Inserisci".

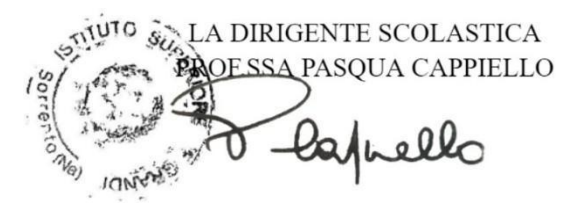

Sorrento, 26 ottobre 2023